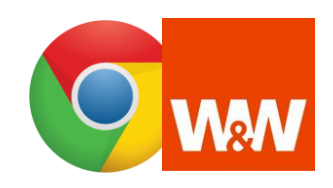

## **Cache-Speicher in Google Chrome leeren. So optimieren Sie Ihren Browser für das Wüstenrot Cashback Plug-in.**

Damit die Wüstenrot Cashback Erweiterung in Ihrem Webbrowser optimal funktioniert, sollten Sie folgende Schritte durchführen und gelegentlich prüfen bzw. wiederholen.

## **Leeren Sie den Cache- und Cookie-Speicher des Webbrowsers. So einfach funktioniert es.**

1. Klicken Sie in Ihrem Google Chrome Browser oben rechts auf die drei Punkte und danach auf, Einstellungen'.

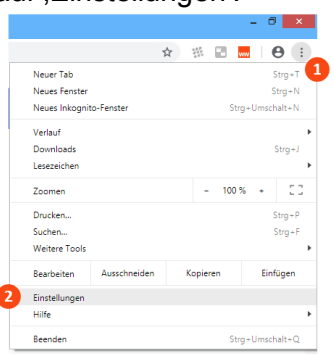

2. Scrollen Sie auf der sich öffnenden Seite bis zum Abschnitt ,Datenschutz und Sicherheit' (ggf. Klick auf , Erweitert') und klicken auf , Browserdaten löschen'.

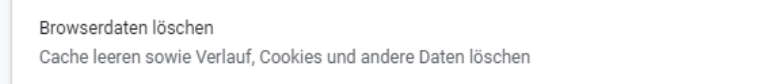

3. Markieren Sie die Boxen Browserverlauf, Downloadverlauf, Cookies und andere Websitedaten und bestätigen Sie das Löschen mit Klick auf "Daten löschen'.

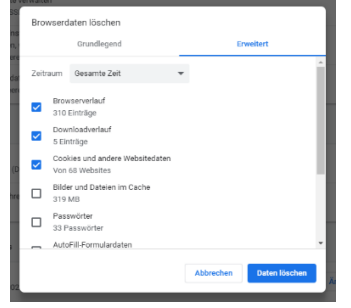

4. Nun schließen Sie Ihren Browser einmal und öffnen ihn wieder.

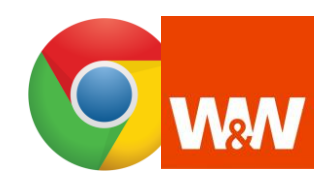

## **Pop-ups in Google Chrome zulassen. So optimieren Sie Ihren Browser für das Wüstenrot Cashback Plug-in.**

## **Erlauben Sie dem Webbrowser die Pop-up-Anzeige. So einfach funktioniert es.**

1. Klicken Sie in Ihrem Google Chrome Browser oben rechts auf die drei Punkte und danach auf , Einstellungen'.

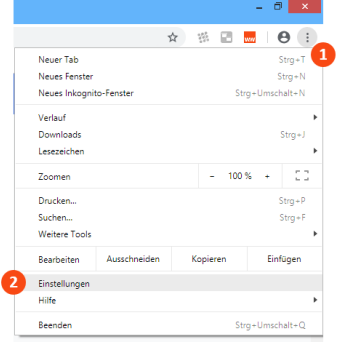

2. Scrollen Sie auf der sich öffnenden Seite bis zum Abschnitt ,Datenschutz und Sicherheit' und klicken auf ,Inhaltseinstellungen'.

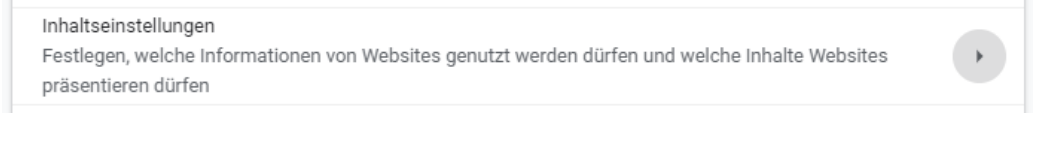

3. Klicken Sie auf .Pop-ups und Weiterleitungen'.

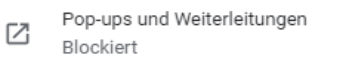

- 4. Markieren Sie, daß Sie Pop-ups zulassen wollen und bestätigen Sie Ihre Eingabe.
- 5. Nun schließen Sie Ihren Browser einmal und öffnen ihn wieder.